## Web radio instellen

Maak een account aan op [vergaderinggemist.org.](http://vergaderinggemist.org)

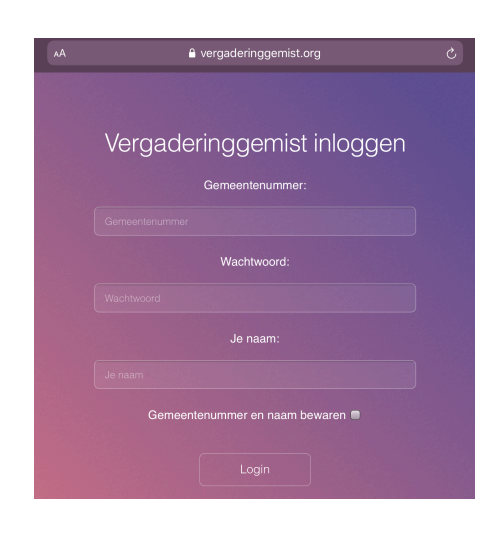

## maak een permanent URL aan

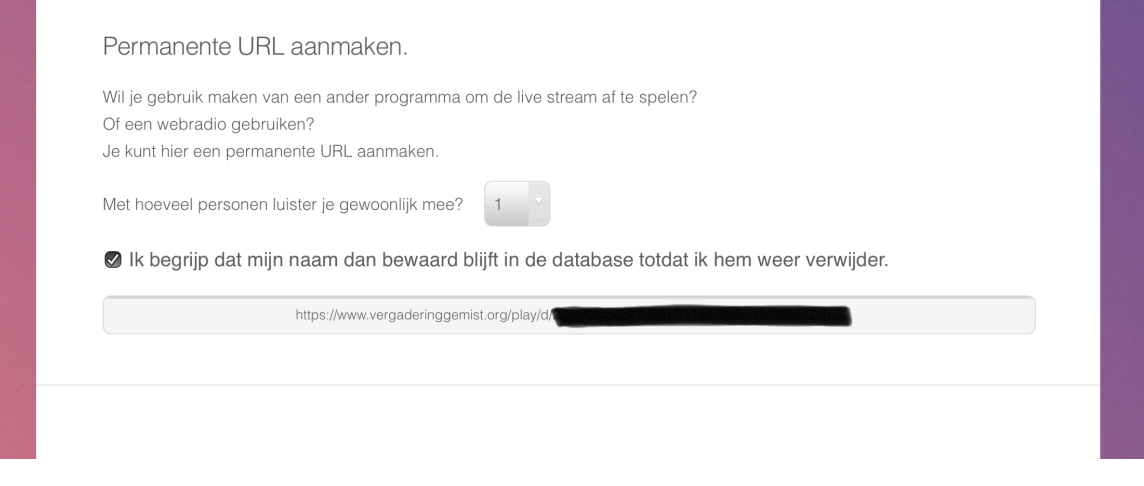

Kopieer het complete aangemaakte URL

## Ga naar http:[/stationslist.net](http://stationslist.net)

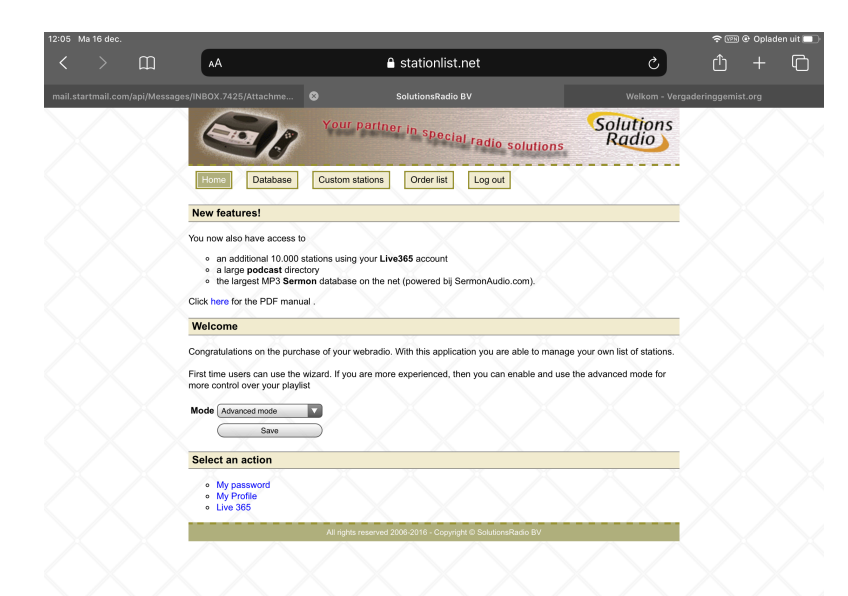

log in met het serienummer van de webradio en bijhorend wachtwoord

Selecteer: Mode  $\Rightarrow$  Advanced

ga naar "Custom stations"

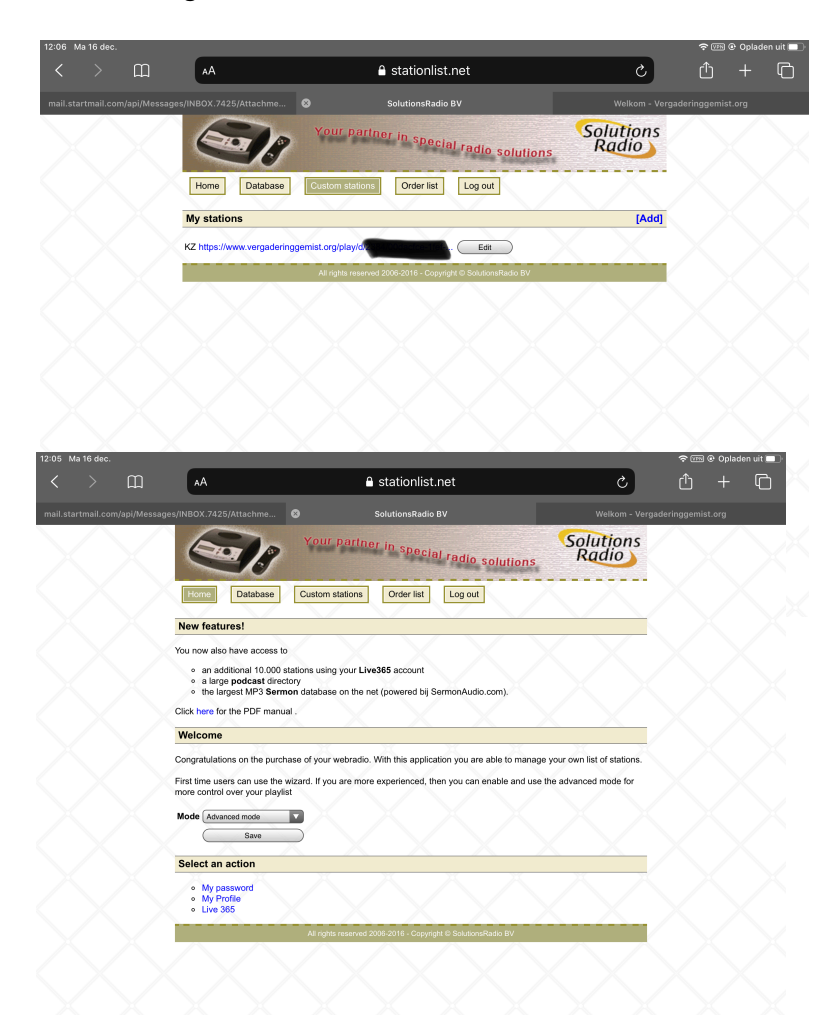

Selecteer [add] en geef het nieuwe station een naam

voeg een zender toe door het gekopieerde URL te plakken

Ga terug naar HOME

Selecteer SAVE

## Controleer of de Webradio werkt

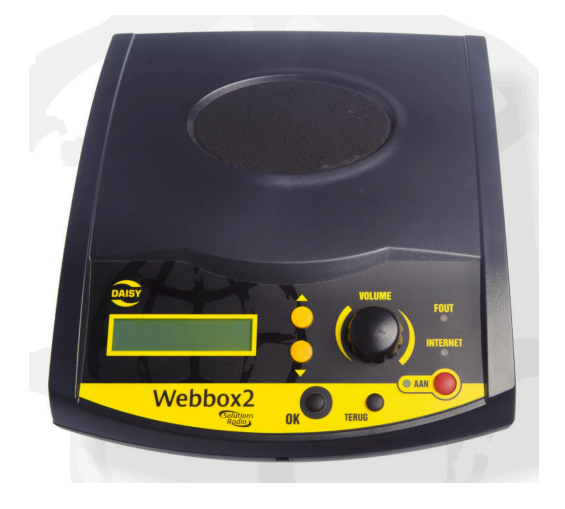

Klaar !